# NORMAS DE PUBLICAÇÃO EDIÇÕES UNIVERSIDADE FERNANDO PESSOA

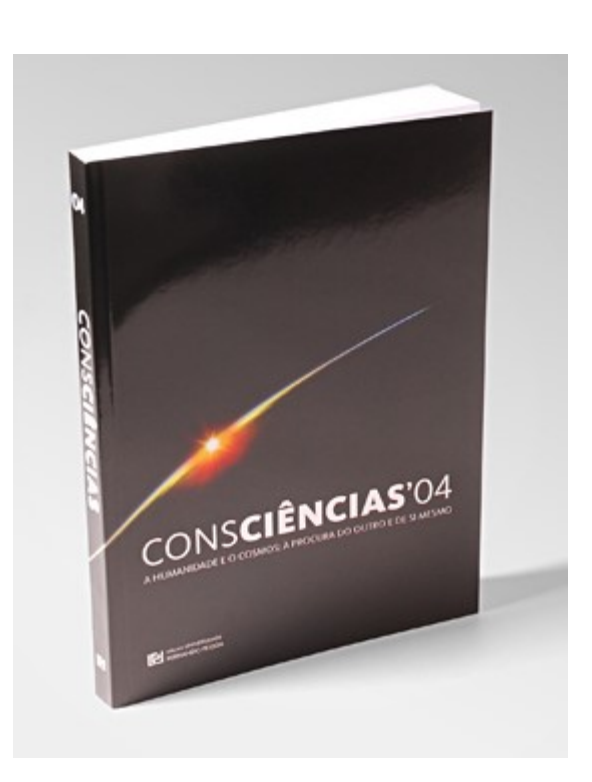

## 05. CITAÇÕES

As fontes originais deverão ser referenciadas no corpo de texto através do

Sistema "Harvard" (ou autor-data), acrescidas das páginas, no caso de se

tratar de citações diretas.

EX. (Kotler e Rainisto, 2002) ou (Kotler e Rainisto, 2002, p. 26)

As citações diretas que excedam as duas linhas deverão aparecer destacadas do corpo de texto e em fonte menor (Times New Roman 9pt). As citações que não excedam as duas linhas aparecerão entre aspas inseridas no corpo texto.

## 06. BIBLIOGRAFIA

A bibliografia será ordenada por ordem alfabética e terá obrigatoriamente de respeitar o seguinte formato.

#### LIVROS:

Sobrenome, N. [Inicial do nome]. (Ano). Título da Obra [em itálico]. Edição [quando existente]. Lugar de Publicação, Nome da Editora.

Negroponte, N. (1995). Being Digital. Nova Iorque, Vintage Books.

#### CAPÍTULOS INSERIDOS EM OBRAS:

Sobrenome, N. [Inicial do nome]. (Ano). Título do Artigo. In: Sobrenome, N. [Nome] (Ed.). Título da Obra. [em itálico] Lugar de Publicação, Nome da Editora, páginas.

Buhalis , D. (2001). Tourism in an Era of Information Technology. In: Faulkner, B., Moscardo, G. e Laws, E. (Ed.). Tourism in the 21th Century. Londres, Continuum, pp. 163-180. 6

#### ARTIGOS:

### Sobrenome, N. [Inicial do nome]. (Ano). Título do Artigo. In: Título da Revista

#### [em itálico], Volume, Nºx / Mês etc., páginas.

Burke, R. (1996). Virtual Shopping: Breakthrough in Marketing Research.

In: Harvard Business Review, Março-Abril, pp. 120-131.

Artigos sem nome de autores ou publicações sem autor(es) explícito(s): Devem ser referidos a partir do nome da organização ou fonte responsável pelos mesmos.

#### DOCUMENTO NA INTERNET:

## Sobrenome, N. [Inicial do nome] (Ano). Título do documento. [Em linha]. Disponível em <endereço> [Consultado em data].

Hoffman, D. (1996). A New Marketing Paradigm for Electronic Commerce. [Em linha]. Disponível em http://ecommerce.vanderbilt.edu/novak/new. marketing.paradigm.html. [Consultado em 10/01/2001].

#### LOCAIS NA INTERNET E PÁGINAS PESSOAIS OU DE INSTITUIÇÕES: Nome. [Em linha]. Disponível em <endereço> [Consultado em data].

Universidade Fernando Pessoa. [Em linha]. Disponível em http://www.ufp. pt [Consultado 10/01/2001].

#### PUBLICAÇÕES EM REVISTAS NA INTERNET:

## Sobrenome, N. [Inicial do nome] (Ano). Título do Artigo. Título da Revista, Volume (Nºx / Mês etc.] [Em linha]. Disponível em <endereço> [Consultado em data].

Sarkar, M., Butler, B. e Steinfield, C. (1995). Intermediaries and Cybermediaries: A Continuing Role for Mediating Players in the Electronic Marketplace.

Journal of Computer-Mediated Communication, 1(3). [Em linha].

Disponível em http://shum.huji.ac.il/jcmc/vol1/issue3/sarkar.html. [Consultado em 12/02/2000].

## 07. FORMATO DOS TEXTOS

-O texto deverá ser escrito em processador de texto, Microsoft-Word.

 - A configuração da página terá de ser em formato A4 e com margens de 2,5 cm. "Exemplo no ponto 07.2 (Microsoft-Word XP Professional)"

-O texto deverá ser formatado com os estilos de formatação do "Word", devidamente definidos pelo autor, ou por quem faz o processamento de texto. Exemplo no ponto 07.3 (Microsoft-Word XP Professional)"

- Para o corpo do texto atribui-se o estilo Normal.

- O corpo do texto terá de estar formatado com o tipo de letra Times New Roman e com o Tamanho de 12 pontos. "Exemplo no ponto 07.3.1.1 (Microsoft-Word XP Professional)"

- Com espaçamento de 12 pontos depois do parágrafo e um entrelinhamento de 16 pontos. "Exemplo no ponto 07.3.1.2 (Microsoft-Word XP Professional)" 7

- Para os títulos e subtítulos atribui-se o estilo Título OG.

- Os títulos e subtítulos terão de ser devidamente identificados (exemp. 1.; 1.1.; 1.1.1...).

-O Título OG é igual ao estilo Normal, mas em negrito. "Exemplo no ponto 07.3.2 (Microsoft-Word XP Professional)"

- Para as citações o estilo Citação OG.

- As Citação OG é igual ao estilo Normal, mas muda o avanço à direita e esquerda do texto. "Exemplo no ponto 07.3.3 (Microsoft-Word XP Professional)"

- Para as legendas de quadros e imagens, atribui-se o estilo Legenda OG. A Legenda OG é igual ao estilo Normal, mas muda o tamanho para 10 pontos. E o entrelinhamento para 14 pontos.

- Poder-se-á criar novos estilos de formatação, se o autor entender, mas utilizando sempre o mesmo tipo de letra (Times New Roman) e evitando grandes variações de níveis (tamanhos de letras que variem dos 10 aos 14 pontos e utilizando somente itálicos ou negritos).

- Depois de concluída a criação de estilos de formatação, o autor só terá de selecionar o conteúdo e atribuir o estilo pretendido. "Exemplo no ponto 07.3.6 (Microsoft-Word XP Professional)"

- No caso da utilização de caracteres ou símbolos especiais, o autor deverá entregar o tipo de letra (font) em formato digital. "Exemplo no ponto 07.4."

- NÃO utilizar formatações especiais como:

Estilos que não sejam predefinidos pelo autor; texto em colunas; cabeçalhos de páginas (nome dos autores, ou títulos), sublinhados, Hiperlinks, numeração automática de capítulos, secções ou parágrafos

## 08. FORMATO (QUADROS, GRÁFICOS, IMAGENS e ILUSTRAÇÕES)

#### 08.1. QUADROS

- Nos quadros, o autor terá de criar um novo estilo de formatação com o nome "Quadros OG", igual ao estilo "Normal", mas com um tamanho de 10 pto, espaçamento do parágrafo 0 pto e espaçamento entre linha 14 pto, podendo depois atribuir níveis negrito ou itálico). "Exemplo no ponto

08.1.1 (Microsoft-Word XP Professional)"

-Os quadros construídos com tabelas deverão utilizar apenas um traço simples a separar linhas e colunas, dado que serão formatados de acordo com o grafismo das edições da UFP. "Exemplo no ponto 08.1.2 (Microsoft-Word XP Professional)"

-O autor terá de gerir o tamanho do quadro, no formato da página. No original do autor, o número de páginas que um quadro ocupar, será o mesmo número de páginas que irá ocupar no Livro das Edições UFP.

#### 08.2. GRÁFICOS

-Terão de ser editáveis, não podem vir como imagens. (exemplo: quando criados em Excel, deverão ser enviados no documento original "Excel") "Exemplo no ponto 08.2.1 (Microsoft-Word XP Professional)"

#### 08.3. IMAGENS

-A numeração e os títulos das Imagens devem estar inseridos no corpo do texto, em

formato Word, e nunca integrados nas próprias imagens; "Exemplo no ponto 08.3.1"

-Deverão ser enviadas em formato TIFF ou JPEG, com resolução de 300 dpi. "Exemplo no ponto 08.3.2 (Adobe Photoshop)"

-Imagens retiradas na internet, não podem ter uma resolução inferior a (1200 x 900

pixels), o que equivale a (10,2 x 7,6 cm), a 300 dpi (pontos por polegada). "Exemplo no ponto 08.3.3 (Adobe Photoshop)"

08.4. Ilustrações (imagens vetoriais)

- As ilustrações serão quase todas redesenhadas pelas Edições da UFP, por isso o conteúdo terá de ser editável. "Exemplo no ponto 08.4.1 (Adobe Photoshop)"

#### 09. FORMATO DOS ARTIGOS REVISTAS

#### OU PUBLICAÇÕES COLECTIVAS

- 09.1. A entrega de artigos para revistas ou publicações coletivas obedece aos forma tos acima mencionados para textos e ilustrações;
- 09.2. Os artigos integrantes deverão ser entregues completos e definitivos e obedecendo à metodologia científica adotada pela coordenação da revista.
- 09.3. A primeira e única correção do artigo pelo autor ou organizador da revista ou publicação coletiva resume-se à eventual deteção de "gralhas", erros ortográficos preexistentes ou decorrentes do tratamento dos textos.